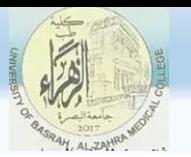

**Ministry of higher Education and Scientific Researches**

# Medicines databases (Pub-Med)

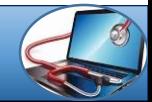

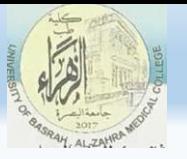

## **PubMed Overview**

**PubMed** is a free resource that provides access to **MEDLINE**, the National Library of Medicine database of citations and abstracts in the fields of medicine, nursing, dentistry and health care systems.

- **NLM (National Library of Medicine )** has been indexing the biomedical literature since 1879, to help provide health professionals access to information necessary for research, health care, and education.
- What was once a printed index to articles, the *Index Medicus*, became a database now known as MEDLINE. MEDLINE contains journal citations and abstracts for biomedical literature from around the world.
- Since 1996, free access to MEDLINE has been available to the public online via PubMed

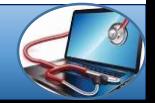

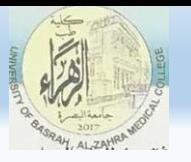

# **What's in PubMed**

- More than 27 million records representing articles in the biomedical literature.
- Most PubMed records are **MEDLINE** citations.
- Other records include those in different stages of processing (including records provided directly from the journal publisher) but destined to be **MEDLINE citations**.
- A relatively small number of records that are included in PubMed but not selected for **MEDLINE**.

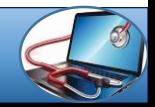

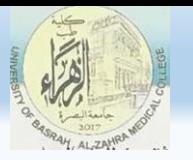

# **Navigating PubMed**

PubMed's home page displays:

Search features

- a database selection menu, where you can choose between PubMed and other NCBI databases (the last four databases you searched will appear at the top).
- a search box where you enter your terms
- a link to the Advanced search, where you can construct a tailored search
- guided searches and query tools (PubMed Tools)

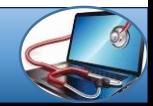

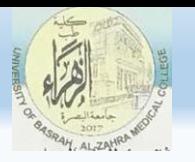

Assistance with PubMed:

- a link to PubMed Help
- links to specific sections of Help, the FAQ and PubMed Tutorials (*Using PubMed*)
- Links to related databases (More Resources)
- Customization options (My NCBI)
- News

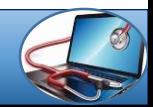

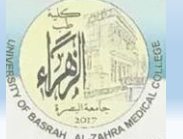

#### **Ministry of higher Education and Scientific Researches**

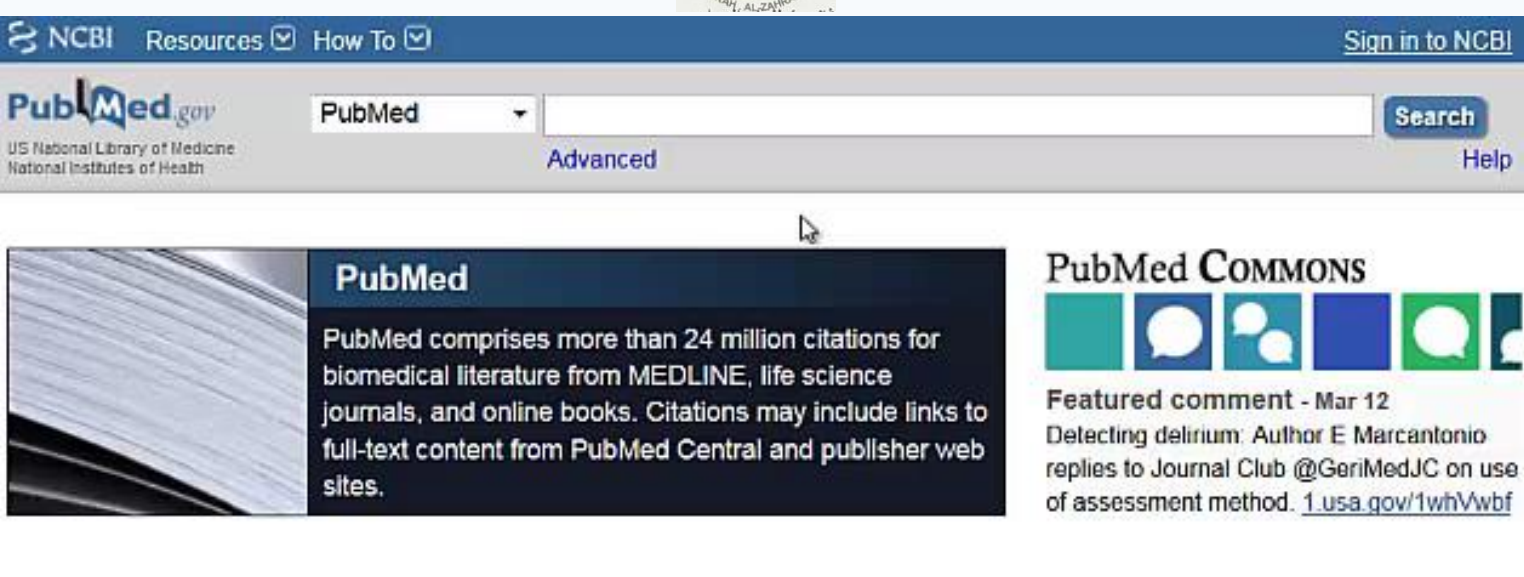

#### **Using PubMed**

PubMed Quick Start Guide

**Full Text Articles** 

PubMed FAQs

**PubMed Tutorials** 

New and Noteworthy

#### **PubMed Tools**

PubMed Mobile

Single Citation Matcher

**Batch Citation Matcher** 

**Clinical Queries** 

**Topic-Specific Queries** 

#### **More Resources**

MeSH Database

Journals in NCBI Databases

**Clinical Trials** 

E-Utilities (API)

LinkOut

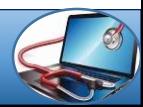

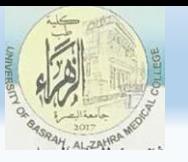

### **Understanding the Vocabulary**

**MEDLINE** uses a controlled vocabulary, meaning that there is a specific set of terms used to describe each article. Familiarity with this vocabulary will make you a better PubMed searcher.

### **The Medical Subject Headings (MeSH)**

MeSH is the acronym for "Medical Subject Headings." MeSH is the authority list of the vocabulary terms used for subject analysis of biomedical literature at NLM. MeSH vocabulary is used for indexing journal articles for MEDLINE and is also used for cataloging books and audiovisuals.

The MeSH controlled vocabulary is a distinctive feature of MEDLINE. It imposes uniformity and consistency to the indexing of biomedical literature. MeSH terms are arranged in a hierarchical categorized manner called MeSH Tree Structures and are updated annually.

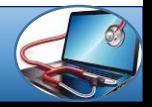

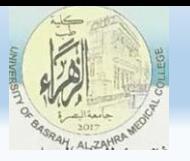

### **Building the Search**

To search PubMed, enter your concepts in phrases into the search box. For most PubMed searches, it is best to:

• Be specific.

The more terms you enter, the narrower your search will be and the fewer irrelevant results you will retrieve.

- Use no punctuation (e.g., no quotation marks). PubMed will find phrases for you.
- Use no tags.

PubMed will differentiate topic words, journal titles and author names.

Focus on terminology, not syntax. This works because of a process called Automatic Term Mapping (ATM).

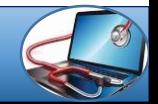

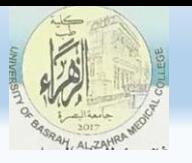

### **Automatic Term Mapping**

When you use no quotation marks, tags or asterisks, PubMed uses an **Automatic Term Mapping** feature to search for:

- Subjects (using the [Medical Subject Headings](https://www.nlm.nih.gov/bsd/disted/pubmedtutorial/015_010.html))
- Journals and
- Authors

in that order.

- As soon as PubMed finds a match, the mapping stops. That is, if a term matches a subject, PubMed does not continue to look for that term as a journal.
- If no match is found, PubMed breaks apart the phrase and repeats the process until a match is found.
- The phrases and individual terms are also searched in All [Fields](https://www.ncbi.nlm.nih.gov/books/NBK3827/#pubmedhelp.All_Fields_ALL). You can see this process at work by looking at your Search details.

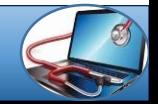

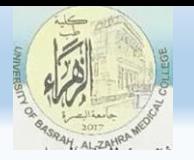

#### **Ministry of higher Education and Scientific Researches**

### **Best Match**

If you are looking for a few highly relevant articles on a subject, consider using the PubMed Best Match feature, available in the Sort menu.

- Best Match uses machine [learning](https://www.ncbi.nlm.nih.gov/books/NBK3827/#pubmedhelp.Algorithm_for_finding_best_ma) to rank the results by relevance and present the best matches at the top. View the Best match search information in the right column to see mapped MeSH terms. Click See more to view additional synonyms.
- Note that Best Match is a different search. It is not a comprehensive search of PubMed. For comprehensive searches, use a different "Sort" option.

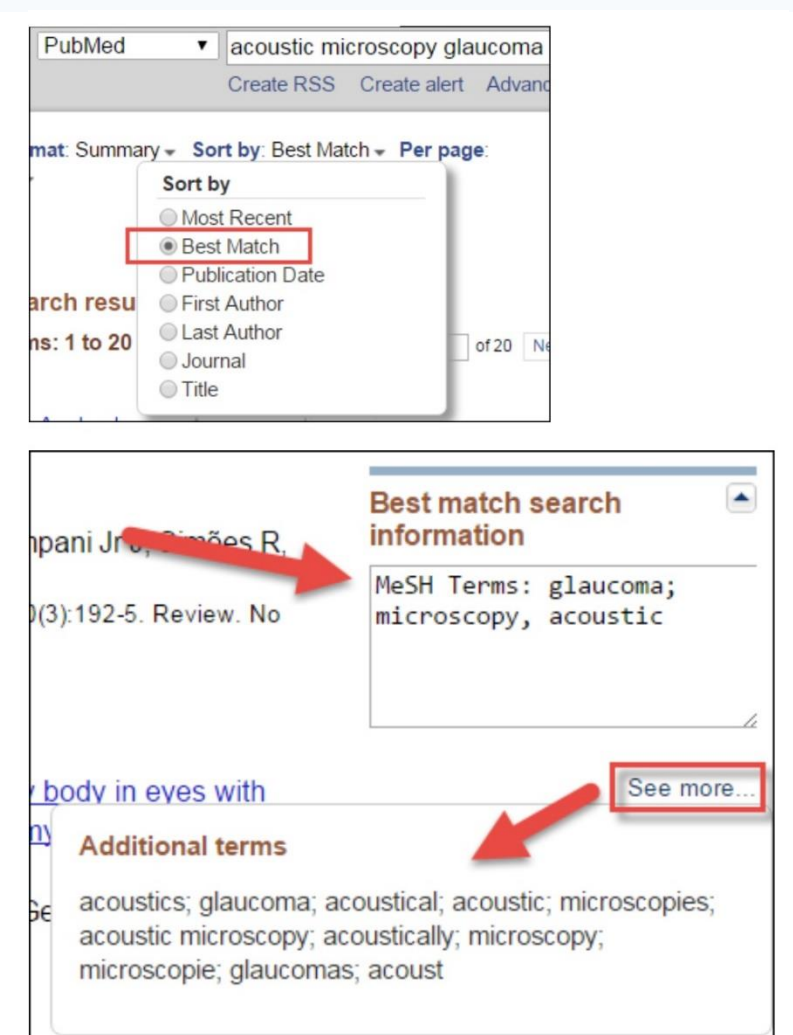

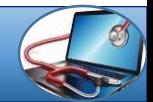

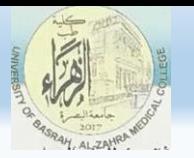

### **Citation Sensor**

The Citation Sensor finds PubMed records by citation data.

- It looks for combinations of search terms that are characteristic of citation searching, e.g., volume/issue numbers, author names, journal titles, publication dates.
- Whenever possible the Citation Sensor matches the search with citations in PubMed.
- If your search invokes the Citation Sensor, you will see a highlighted area above the default retrieval with links to one or more citations for your consideration

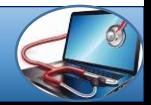

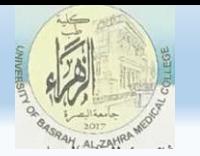

#### **Ministry of higher Education and Scientific Researches**

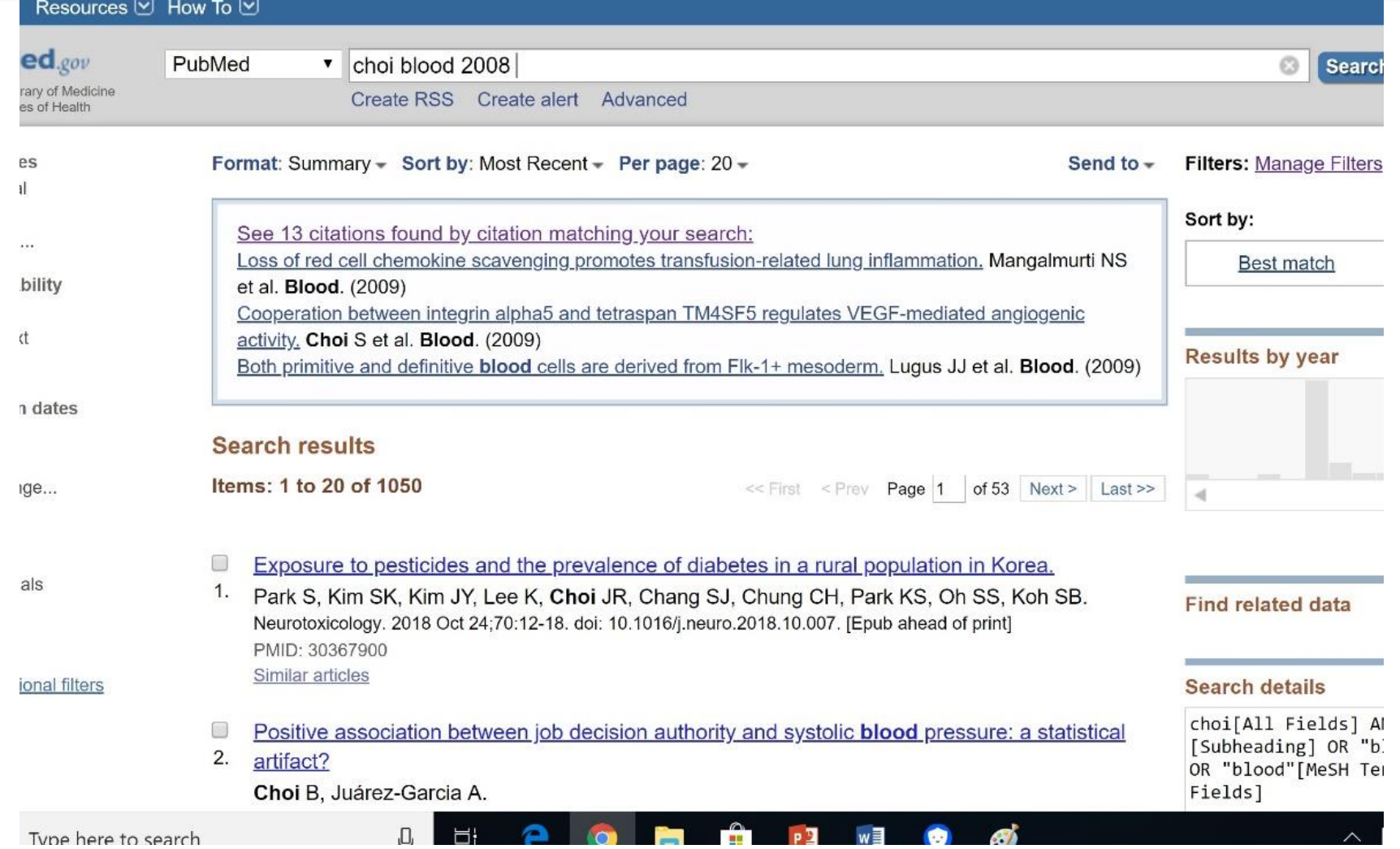

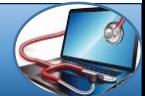

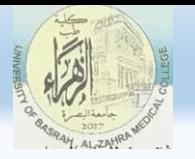

#### **Ministry of higher Education and Scientific Researches**

### **Similar Articles**

The Similar Articles link is as straightforward as it sounds. PubMed uses a powerful word-weighted **algorithm** to compare words from the **Title** and **Abstract** of each citation, as well as the **MeSH** headings assigned. The best matches for each citation are pre-calculated and stored as a set.

• You may see a few citations without the Similar Articles link, which simply means that these citations have not yet gone through the algorithm. This process may take several days.

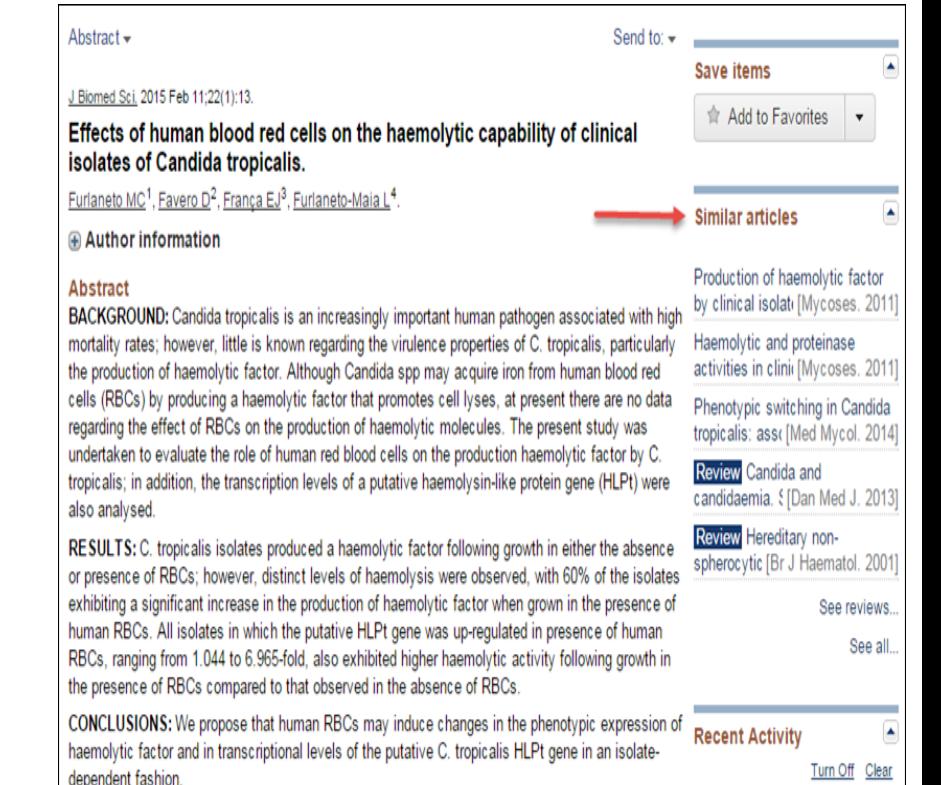

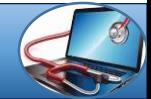

#### **U N I V E R S I T Y O F B A S R A H A L Z A H R A M E D I C I N E C O L L E G E**

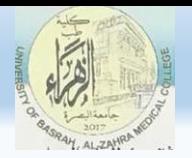

#### **Ministry of higher Education and Scientific Researches**

# **[Filters](https://www.nlm.nih.gov/bsd/disted/pubmedtutorial/020_210.html)**

### **Article Types**

Most Article types filters represent MeSH [Publication](https://www.nlm.nih.gov/mesh/pubtypes.html) Types. Publishers are permitted to include them in their submissions to PubMed, therefore your search results may not be limited to indexed records when applying these filters. However, your results may be better once a record is reviewed by an indexer and the article type(s) added or verified.

The Systematic Reviews filter is NOT a MeSH publication type. There is no systematic review publication type in MeSH. The filter runs a search [strategy.](https://www.nlm.nih.gov/bsd/pubmed_subsets/sysreviews_strategy.html) Multiple selections are added to your search with "OR," expanding your retrieval.

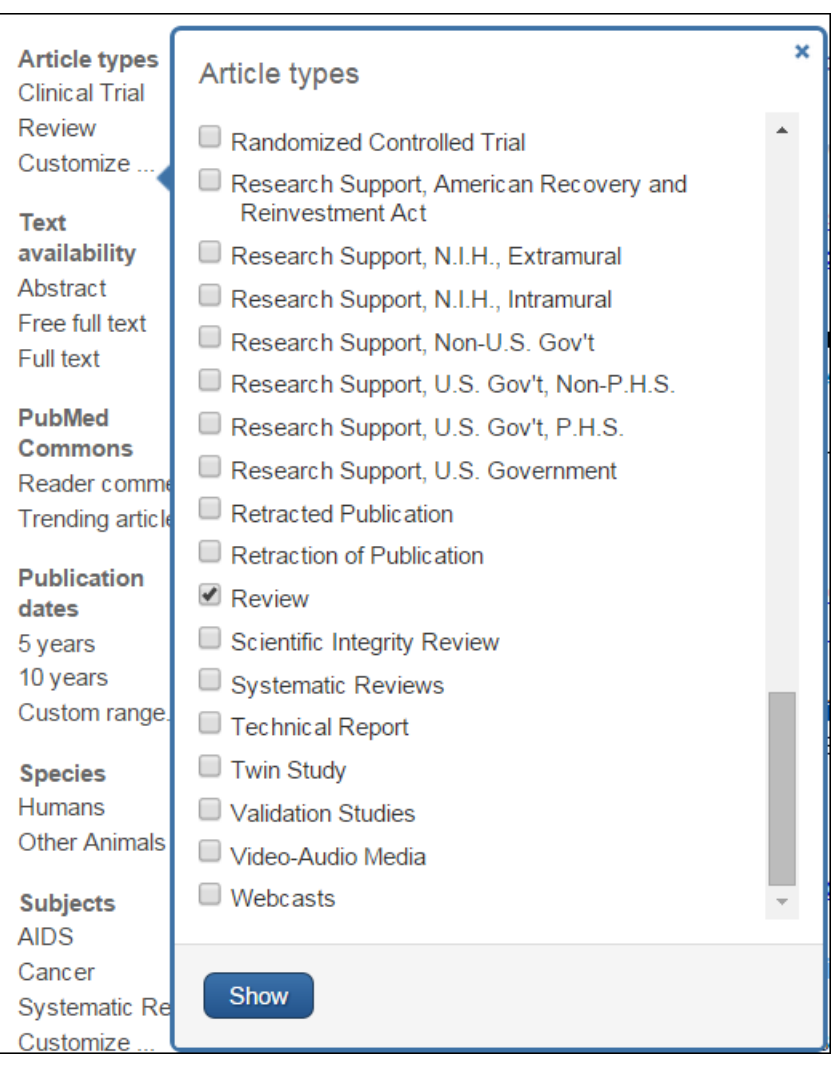

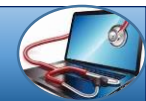

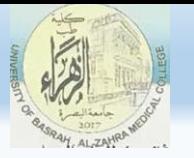

#### **Ministry of higher Education and Scientific Researches**

### **Subjects (Subset Strategies)**

Subject filters are specialized search strategies, each developed in consultation between librarians and subject specialists at NIH institutes and elsewhere. You can view the [strategies](https://www.nlm.nih.gov/bsd/pubmed_subsets.html) in detail.

Limit your retrieval to topic:

- •**AIDS**
- •**Bioethics**
- •**Cancer**
- •**Complementary Medicine**
- •**Dietary Supplements**
- •**History of Medicine**
- •**Systematic Reviews**
- •**Toxicology**

### •**Veterinary Science**

Multiple selections are combined with "OR," expanding your retrieval.

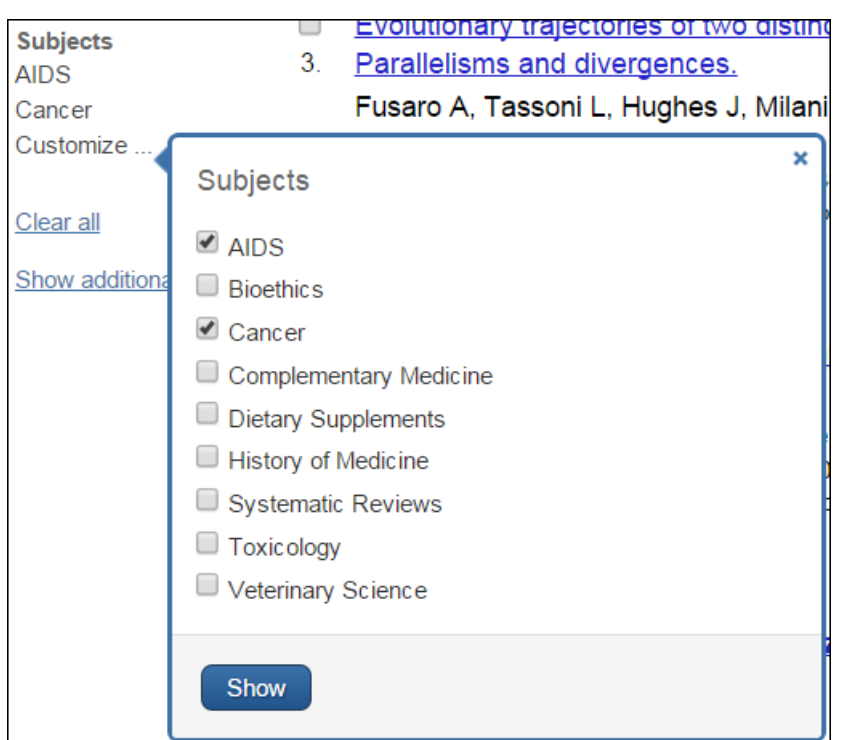

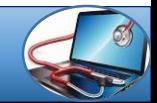

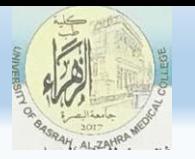

#### **Ministry of higher Education and Scientific Researches**

### **Journal categories**

- Journal categories are citations from lists of journals indexed in MEDLINE with [additional](https://wayback.archive-it.org/org-350/https:/www.nlm.nih.gov/bsd/num_titles.html) relevant citations.
- View the journal lists by using the [subject](https://wwwcf.nlm.nih.gov/serials/journals/index.cfm) terms as described in the [Journal](https://www.nlm.nih.gov/bsd/disted/pubmedtutorial/020_550.html) Search section of the tutorial.
- **Core clinical journals** (note that this list is out of date)
- Dental journals
- **MEDLINE**
- Nursing journals

### Cancer

**Systematic Reviews** Customize...

Journal categories Core clinical journals Dental journals **MEDLINE** Nursing journals

Clear all

Show additional filters

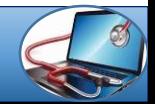

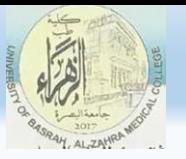

### **Boolean Logic**

In the context of database searching, **Boolean** logic refers to the logical relationships among search terms.

- The Boolean operators AND, OR, NOT can be used to combine search terms in PubMed.
- In PubMed, Boolean operators **must be entered in uppercase letters**

### **History**

Your PubMed Search History is available on the Advanced Search page.

This page shows your search strategies and number of items found for each search. The search statement numbers can be combined with each other or with new search terms using **[Boolean logic](https://www.nlm.nih.gov/bsd/disted/pubmedtutorial/020_350.html)** (e.g.,  $\#1$  AND  $\#2$ ).

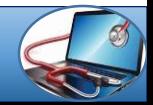

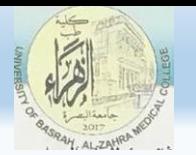

**Ministry of higher Education and Scientific Researches**

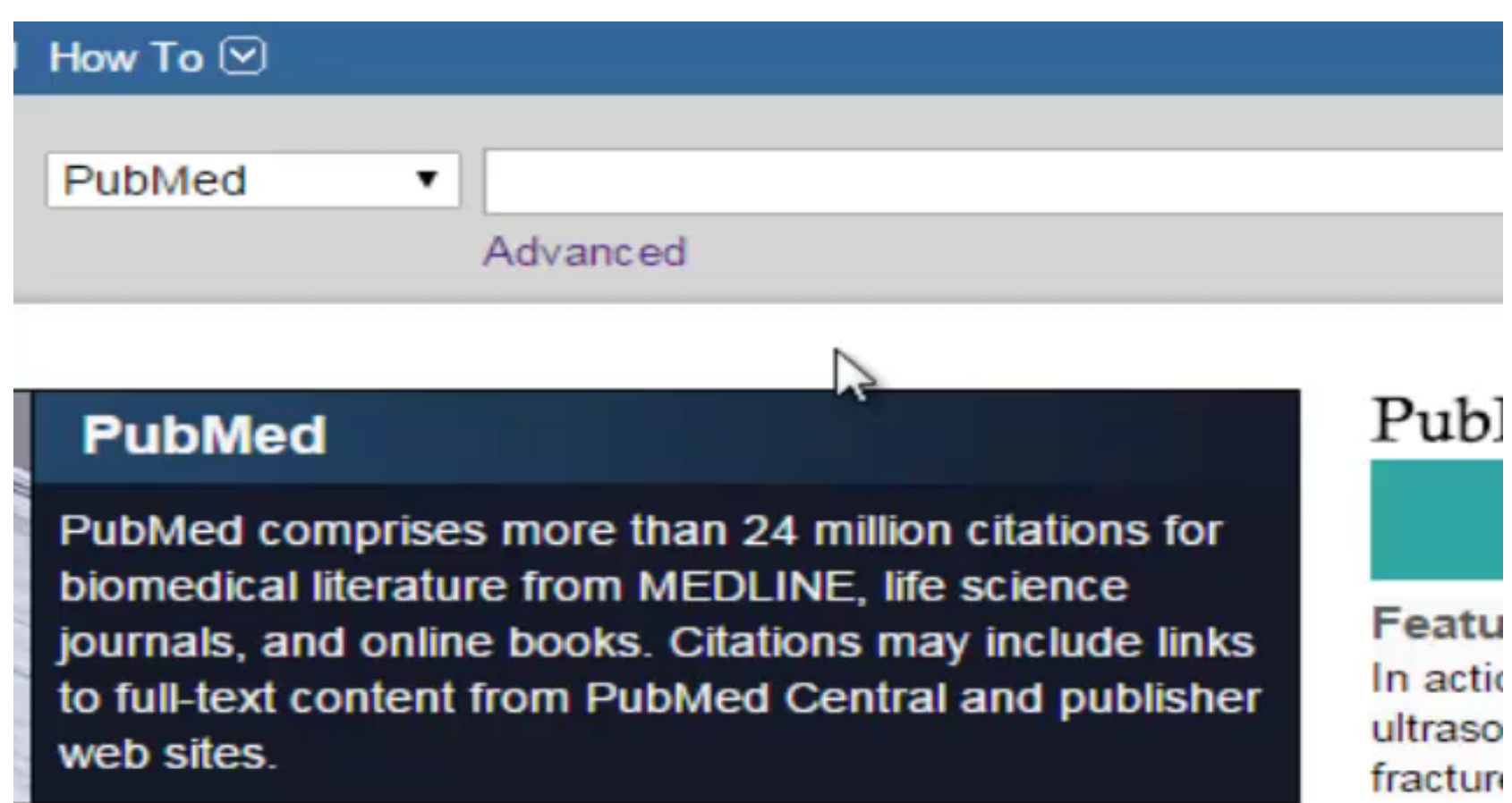

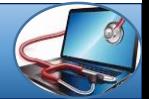

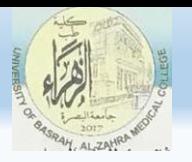

#### **Ministry of higher Education and Scientific Researches**

### **Phrase Searching**

PubMed automatically searches for phrases during Automatic Term Mapping.

When you are having trouble finding good MeSH vocabulary for a concept, forcing a phrase search to identify records containing a phrase, and then exploring how they are indexed can be a useful search technique. **But...**

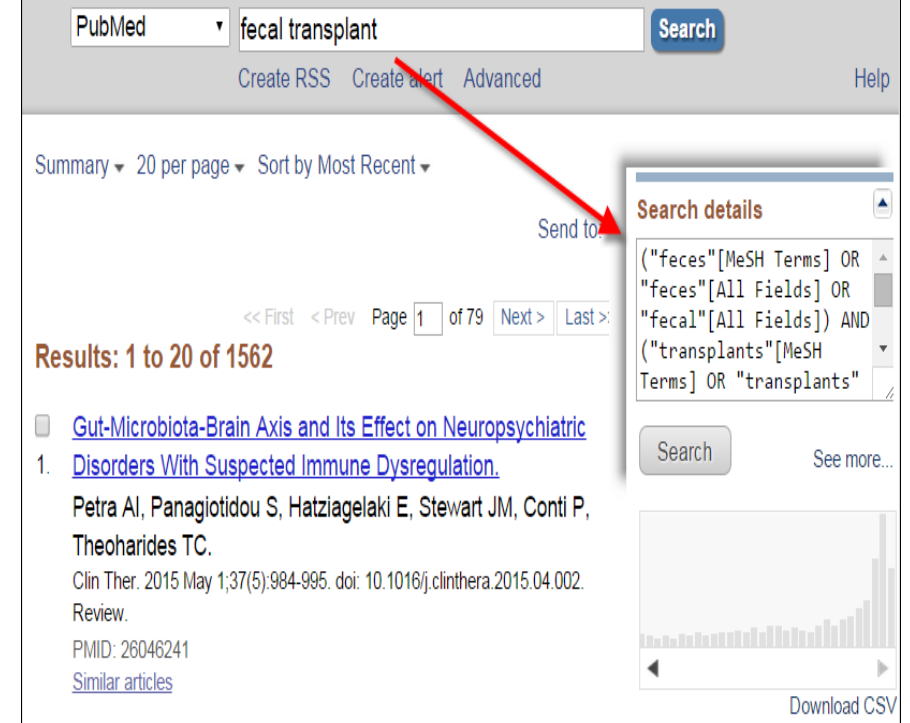

### **Do NOT use quotes until you first try your search without them.**

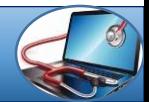

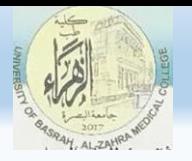

### Enclosing the phrase in double quotes: "fecal transplant"

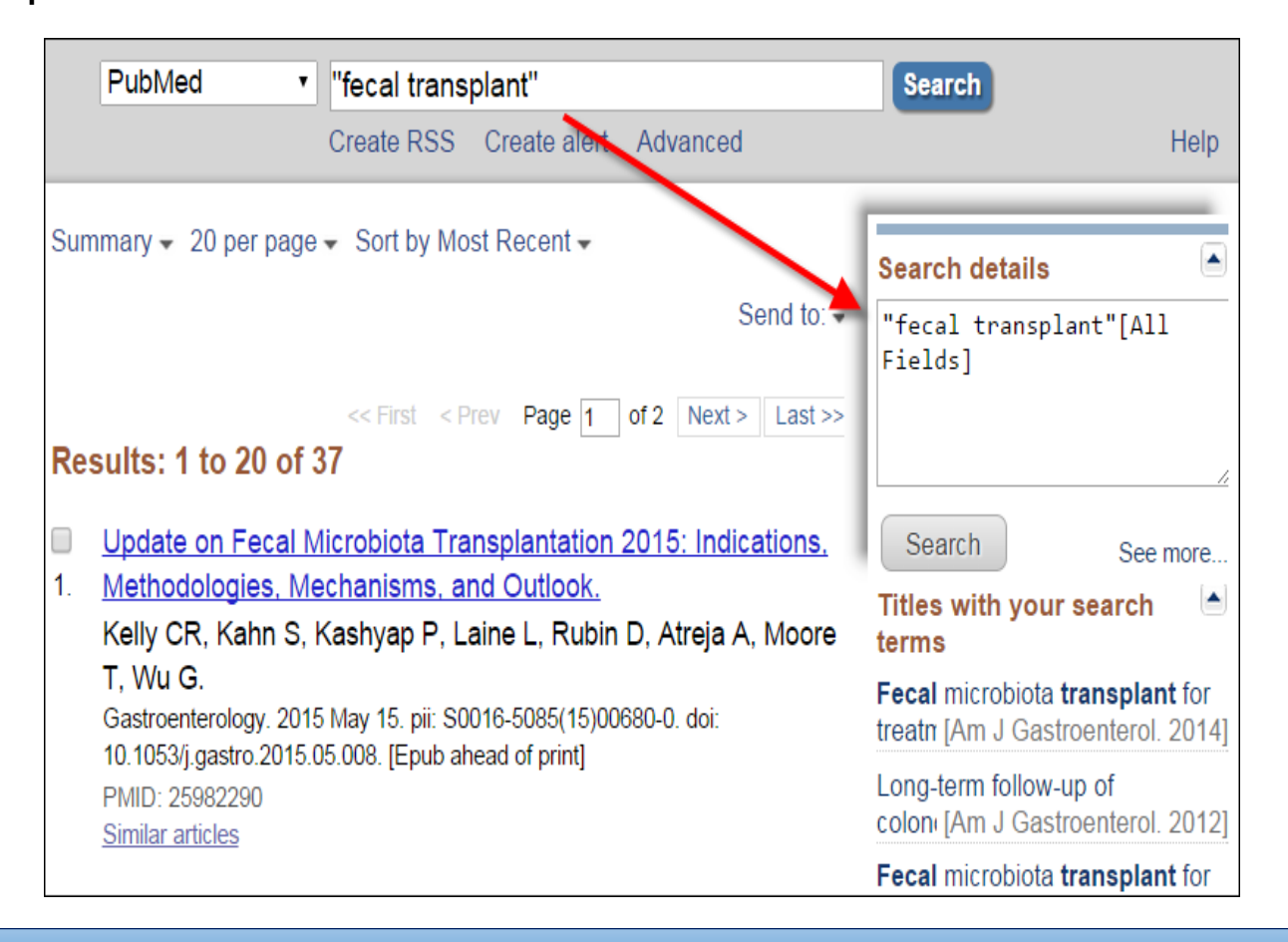

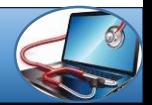